**Emergency Calling - 01 - Trusted IP Addresses**

In This Article

- [Overview](#page-2-0)
	- [Add a Trusted IP Address](#page-2-1)
		- [Teams Admin Center](#page-2-2)
		- [PowerShell](#page-3-0)

## <span id="page-2-0"></span>**Overview**

This article covers the process to add public IP addresses (IPv4 & IPv6) to the Teams Trusted IP Address list. The trusted IP address list is used by the Teams client to determine if the user's device is on the corporate network.

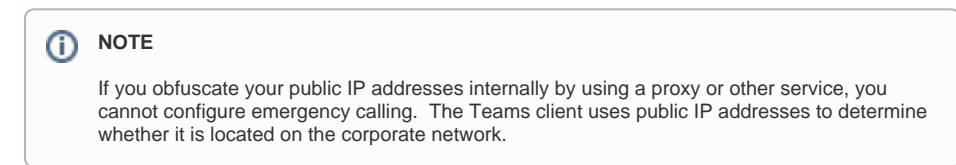

## <span id="page-2-1"></span>Add a Trusted IP Address

### <span id="page-2-2"></span>Teams Admin Center

In the Teams Admin Center, browse to: **Locations** > **Network Topology** > **Trusted IPs** (tab)

Click **Add**, and in the fly-out window, enter the following:

- IP Version: IPv4 or IPv6
- IP Address
- Network Range (CIDR)
- Description

# **Add trusted IP address**

Enter the number of bits that are used to determine the network range or ID.You can also figure out the number of bits needed here if you have the subnet mask.

IP version

IP<sub>v4</sub>

IP address

X.X.X.X

#### Network range (i)

Put in a number between 0-32.

Description

# **Add trusted IP address**

Enter the number of bits that are used to determine the network range or ID.You can also figure out the number of bits needed here if you have the subnet mask.

IP version

IP<sub>v6</sub>

IP address

XXXXXXXXXX

Network range (i)

Put in a number between 0-128.

Description

### <span id="page-3-0"></span>**PowerShell**

#### **Trusted IP Address Commands**

- [New-CsTenantTrustedIPAddress](https://learn.microsoft.com/en-us/powershell/module/skype/new-cstenanttrustedipaddress?view=skype-ps)
- [Get-CsTenantTrustedIPAddress](https://learn.microsoft.com/en-us/powershell/module/skype/get-cstenanttrustedipaddress?view=skype-ps)
- [Set-CsTenantTrustedIPAddress](https://learn.microsoft.com/en-us/powershell/module/skype/set-cstenanttrustedipaddress?view=skype-ps)
- [Remove-CsTenantTrustedIPAddress](https://learn.microsoft.com/en-us/powershell/module/skype/remove-cstenanttrustedipaddress?view=skype-ps)

PowerShell examples to add IPv4 & IPv6 trusted IP addresses.

```
# Define the IPv4 Trusted IP Address Properties
$IpAddrProperties = @{
        Description = "East Coast HQ"
IpAddress = "8.8.8.8"MaskBits = 32
}
# Add the new Trusted IP Address
New-CsTenantTrustedIPAddress @IpAddrProperties
```

```
# Define the IPv6 Trusted IP Address Properties
$IpAddrProperties = @{
 Description = "East Coast HQ"
 IpAddress = "2001:4860:4860::8888"
 MaskBits = 128
}
# Add the new Trusted IP Address
New-CsTenantTrustedIPAddress @IpAddrProperties
```